## External Release Note V73

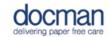

Product: Docman 10

| Work Item<br>Type | Title                                                         | Description                                                                                                    |
|-------------------|---------------------------------------------------------------|----------------------------------------------------------------------------------------------------|
| User Story        | DTA Updated<br>Message<br>HOTFIX V73                          | The message users can see when the Desktop Application has been updated has changed to make it more clear.                                                                                                    |
| Bug               | File Association<br>Issue with Desktop<br>App<br>HOTFIX V73   | Can now be installed and run with no problems.                                                                                                    |
| User Story        | Multi-Cluster<br>Support                                      | System Optimisation Work to make it easier to distribute tenants across Clusters. This will ensure performance is improved.                                                                                                    |
| User Story        | Connection<br>Pooling                                         | System Optimisation                                                                                                    |
| User Story        | Report for Read<br>Codes when<br>moving to<br>SNOMED CT Codes | A report has been created for all read codes saved into filing templates, predefined codes and filing lists to allow for a smoother transition to SNOMED CT codes. This can be found by going to: Settings > Filing > Templates > Intellisense Templates or Predefined Templates |
| User Story        | Document staying locked                                       | We have fixed an issue that was keeping a document locked continuously if another user had it open on their screen. The document will now appear locked for around 5 minutes if another user is on the document.                                                                 |
| User Story        | Secondary Care  NHS Number issue                              | An issue has been fixed where a number of senders are supplying a hospital number instead of a valid NHS number. We have removed the NHS Number Validation and blank number check from Docman 10.                                                                                |
| User Story        | Secondary Care  eRS – Accept & Reject (Phase One)             | For eRS referrals, we now have the functionality in Docman 10 to 'Accept' or 'Reject' a referral that has come through via eRS. This will update in eRS. If 'Reject' is used, a reason will be required for this.                                                                |

| User Story | Secondary Care eRS Audit changes                        | Improvements have been made to the eRS Audit to adhere to what eRS have supplied.                                                                                                    |
|------------|---------------------------------------------------------|----------------------------------------------------------------------------------------------------|
| User Story | Secondary Care  eRS Automatic stamp for Accept & Reject | When creating a quickstep for Accept or Reject, users now have the option to add a stamp. Every time a quickstep is used for Accept or Reject, it will automatically add a stamp with the text of Accept or Reject (or the text that is set up in the quickstep). |